1.111.6 [Maintain system time](#page-69-0) Weight 4

### Andrew Eager

# 1.111.6 Maintain system time Weight 4

Linux Professional Institute Certification — 102

<span id="page-0-0"></span>Andrew Eager andrew.eager@aes-pl.com.au Geoffrey Robertson ge@ffrey.com Nick Urbanik nicku@nicku.org

This document Licensed under GPL—see section [8](#page-69-1)

2005 September

# **Outline**

[Context](#page-2-0) **[Objective](#page-3-0) [Resources](#page-5-0)** [date](#page-6-0) [Hardware Clock and System Clock](#page-10-0) [hwclock](#page-12-0) [NTP — Network Time Protocol](#page-20-0) [NTP Tools](#page-28-0)

[NTP — Overview of setup](#page-37-0) [ntpdate](#page-39-0) [ntpd](#page-41-0) [NTP configuration files](#page-43-0) Sample [ntp.conf](#page-47-0) [NTP servers in Australia](#page-49-0) ntpq [— Testing NTP](#page-51-0) [License of this Document](#page-69-0)

KO K K (FRA LE K EN A CA K

1.111.6 [Maintain system time](#page-0-0) Weight 4

### Andrew Eager

# Topic 111 Administrative Tasks [21] Where we are up to

- 1.111.1 Manage users and group accounts and related system files [4]
- 1.111.2 Tune the user environment and system environment variables [3]
- 1.111.3 Configure and use system log files to meet administrative and security needs [3]
- 1.111.4 Automate system administration tasks by scheduling jobs to run in the future [4]
- 1.111.5 Maintain an effective data backup strategy [3]
- <span id="page-2-0"></span>1.111.6 **Maintain system time [4]**

1.111.6 [Maintain system time](#page-0-0) Weight 4

Andrew Eager

#### [Context](#page-2-0)

Candidate should be able to properly maintain the system time and synchronize the clock over NTP. Tasks include:

- $\triangleright$  setting the system date and time,
- $\triangleright$  setting the BIOS clock to the correct time in UTC,
- $\triangleright$  configuring the correct timezone for the system and
- <span id="page-3-0"></span> $\triangleright$  configuring the system to correct clock drift to match NTP clock.

1.111.6 [Maintain system time](#page-0-0) Weight 4

### Andrew Eager

## **[Objective](#page-3-0)**

Key files, terms, and utilities include:

 $\sqrt{usr/share/zoneinfo}$  a directory containing time zone information for many different regions

# $/etc/timezone$  — On Debian systems, holds the timezone

- $/etc/localtime$  a symbolic link to the correct file in /path/usr/share/zoneinfo/
- /etc/ntp.conf configuration file for NTP
- $/etc/ntp.drift$  where NTP stores correction for local clock being fast/slow
	- date command for showing/setting system time
	- hwclock command for setting hardware clock, or setting system time from hardware clock

ntpd — NTP server

<span id="page-4-0"></span>ntpdate — used to set syst[em](#page-3-0) [t](#page-5-0)[i](#page-3-0)[me](#page-4-0) [f](#page-2-0)[r](#page-3-0)[o](#page-4-0)[m](#page-5-0) [a](#page-3-0) remote NTP server and the NTP server and the NTP server and the NTP server and the NTP server and the NTP server and the NTP server and the NTP server and the NTP server and the NTP server and the NTP server and the NTP se

1.111.6 [Maintain system time](#page-0-0) Weight 4

Andrew Eager

**[Objective](#page-3-0)** 

 $209$ 

## Maintain system time [4] Resources of interest

<span id="page-5-0"></span>web http://www.ntp.org Debian ntp-doc /usr/share/doc/ntp-doc/index.html on sarg. LPI Linux Certification in a Nutshell: by Jeffrey Dean O'Reilly LPIC 1 Certification Bible: *Angie Nash and Jason Nash* Hungry Minds

1.111.6 [Maintain system time](#page-0-0) Weight 4

### Andrew Eager

[Resources](#page-5-0)

## date Display or Set System Date & Time

The date command without any options will print the current date and time. The date will be relative to any timezone set for the machine.

<span id="page-6-0"></span>\$ **date** ←- Tue May 21 09:57:51 EST 2002

#### 1.111.6 [Maintain system time](#page-0-0) Weight 4

### Andrew Eager

[date](#page-6-0)

## date Options to the Date command

## **-I** Output an ISO-8601 compliant date (YYYY-MM-DD)  $$$  date  $-I \leftrightarrow$

2002-05-21

**-R** Output an RFC-822 compliant date (Local time + GMT 0ffset)

 $$$  date  $-R \leftrightarrow$ 

Tue, 21 May 2002 10:14:09 +1000

**-r** <**file>** Display the last modification time of file

\$ date -r ~/ivr/va/src/va.c ← Mon May 20 12:55:48 EST 2002

#### 1.111.6 [Maintain system time](#page-0-0) Weight 4

### Andrew Eager

#### [date](#page-6-0)

## date Options to the Date command

#### 1.111.6 [Maintain system time](#page-0-0) Weight 4

### Andrew Eager

[date](#page-6-0)

# $-d \leq STRING>$  Display date described by string instead of now

\$ date -d "last Monday 4 years ago" ←

**ADD 4 B A B A B A B A AQO** 

Mon May 18 00:00:00 EST 1998

## **-u** Display UTC time & date instead of localtime

 $$$  date  $~\leftarrow~$ Tue May 21 10:55:34 EST 2002 \$ **date -u** ←- Tue May 21 00:55:34 UTC 2002

## date Options to the Date command

#### 1.111.6 [Maintain system time](#page-0-0) Weight 4

### Andrew Eager

[date](#page-6-0)

# # date -s "Tue May 21 10:03:06 EST 2002<sub>NTP-Network Time</sub> **-s <date>** Set the system time (must be superuser) ←- Tue May 21 10:03:06 EST 2002 **+FORMAT** Display date in user defined format \$ **date +"Today is %A, %d %B, %Y"** ←- Today is Tuesday, 21 May, 2002

# Hardware ("RTC") vs. System Clock

- ► The *Hardware, or Real Time Clock (RTC)* 
	- $\triangleright$  hardware clock is located on the motherboard
	- Sometimes (for hysterical reasons) called the Real Time Clock (RTC)
	- $\triangleright$  keeps track of the time when the system is not powered up.
- <span id="page-10-0"></span>► The *system clock* 
	- $\triangleright$  maintained in the Linux kernel and
	- $\blacktriangleright$  is used while the system is running.

1.111.6 [Maintain system time](#page-0-0) Weight 4

Andrew Eager

[Hardware Clock and](#page-10-0) System Clock

# Hardware ("RTC") vs. System Clock

- ► The *Hardware, or Real Time Clock (RTC)* 
	- $\triangleright$  hardware clock is located on the motherboard
	- Sometimes (for hysterical reasons) called the Real Time Clock (RTC)
	- $\triangleright$  keeps track of the time when the system is not powered up.
- ► The *system clock* 
	- $\triangleright$  maintained in the Linux kernel and
	- $\blacktriangleright$  is used while the system is running.

1.111.6 [Maintain system time](#page-0-0) Weight 4

Andrew Eager

[Hardware Clock and](#page-10-0) System Clock

Hwclock is used to do the following:

- $\triangleright$  Set the system clock from the Hardware clock
- $\triangleright$  Set the hardware clock from the system clock
- $\triangleright$  Show the time/date held by the RTC
- <span id="page-12-0"></span> $\triangleright$  Adjust the RTC to account for clock drift

#### 1.111.6 [Maintain system time](#page-0-0) Weight 4

### Andrew Eager

#### [hwclock](#page-12-0)

Hwclock is used to do the following:

- $\triangleright$  Set the system clock from the Hardware clock
- $\triangleright$  Set the hardware clock from the system clock
- $\triangleright$  Show the time/date held by the RTC
- $\triangleright$  Adjust the RTC to account for clock drift

1.111.6 [Maintain system time](#page-0-0) Weight 4

### Andrew Eager

#### [hwclock](#page-12-0)

Hwclock is used to do the following:

- $\triangleright$  Set the system clock from the Hardware clock
- $\triangleright$  Set the hardware clock from the system clock
- $\triangleright$  Show the time/date held by the RTC
- $\triangleright$  Adjust the RTC to account for clock drift

1.111.6 [Maintain system time](#page-0-0) Weight 4

## Andrew Eager

#### [hwclock](#page-12-0)

Hwclock is used to do the following:

- $\triangleright$  Set the system clock from the Hardware clock
- $\triangleright$  Set the hardware clock from the system clock
- $\triangleright$  Show the time/date held by the RTC
- $\triangleright$  Adjust the RTC to account for clock drift

1.111.6 [Maintain system time](#page-0-0) Weight 4

## Andrew Eager

#### [hwclock](#page-12-0)

 $\triangleright$  To set the system time from the RTC, use the following option to hwclock:

hwclock -s (or hwclock -hctosys)

- $\triangleright$  To set the RTC from the system time, use this option: hwclock -w (or hwclock -systohc)
- $\triangleright$  To display the contents of the RTC, use this option: hwclock -r (or hwclock -show)
- $\triangleright$  To adjust the RTC for clock drift, use this option:

```
hwclock -a (or hwclock -adjust)
```
Note that the file  $/etc$  adjtime is used to hold information about the extent to which (and direction) your RTC drifts

#### 1.111.6 [Maintain system time](#page-0-0) Weight 4

## Andrew Eager

 $\triangleright$  To set the system time from the RTC, use the following option to hwclock:

hwclock -s (or hwclock -hctosys)

- $\triangleright$  To set the RTC from the system time, use this option: hwclock -w (or hwclock -systohc)
- $\triangleright$  To display the contents of the RTC, use this option: hwclock -r (or hwclock -show)
- $\triangleright$  To adjust the RTC for clock drift, use this option:

```
hwclock -a (or hwclock -adjust)
```
Note that the file  $/etc$  adjtime is used to hold information about the extent to which (and direction) your RTC drifts

#### 1.111.6 [Maintain system time](#page-0-0) Weight 4

## Andrew Eager

 $\triangleright$  To set the system time from the RTC, use the following option to hwclock:

hwclock -s (or hwclock -hctosys)

- $\triangleright$  To set the RTC from the system time, use this option: hwclock -w (or hwclock -systohc)
- $\triangleright$  To display the contents of the RTC, use this option: hwclock -r (or hwclock -show)
- $\triangleright$  To adjust the RTC for clock drift, use this option:

hwclock -a (or hwclock -adjust)

Note that the file  $/etc$  adjtime is used to hold information about the extent to which (and direction) your RTC drifts

1.111.6 [Maintain system time](#page-0-0) Weight 4

## Andrew Eager

 $\triangleright$  To set the system time from the RTC, use the following option to hwclock:

hwclock -s (or hwclock -hctosys)

- $\triangleright$  To set the RTC from the system time, use this option: hwclock -w (or hwclock -systohc)
- $\triangleright$  To display the contents of the RTC, use this option: hwclock -r (or hwclock -show)
- $\triangleright$  To adjust the RTC for clock drift, use this option:

hwclock -a (or hwclock -adjust)

Note that the file  $/etc$  adjtime is used to hold information about the extent to which (and direction) your RTC drifts

1.111.6 [Maintain system time](#page-0-0) Weight 4

## Andrew Eager

NTP is a time protocol used to synchronise a systems clock to master time source. For example, the CSIRO maintains a nationwide time source with atomic clock accuracy. As a user I can synchronise my system to that time source by sending a request to the CSIRO's ntp server.

Features and properties of NTP include:

- $\triangleright$  NTP takes into account the time taken to send/receive NTP packets
- $\triangleright$  Uses the UDP protocol
- $\triangleright$  Uses Port 123 plus one other unpriveledged port (1024:65535)
- $\triangleright$  Can operate in both client & server modes
- $\triangleright$  There are 3 versions of the protocol (ntp1, ntp2 & ntp3)
- <span id="page-20-0"></span> $\triangleright$  Available for Unix & Windows machines.

1.111.6 [Maintain system time](#page-0-0) Weight 4

## Andrew Eager

### [NTP — Network Time](#page-20-0) Protocol [NTP Tools](#page-28-0) [NTP — Overview of setup](#page-37-0)

[NTP configuration files](#page-43-0)

NTP is a time protocol used to synchronise a systems clock to master time source. For example, the CSIRO maintains a nationwide time source with atomic clock accuracy. As a user I can synchronise my system to that time source by sending a request to the CSIRO's ntp server.

Features and properties of NTP include:

- $\triangleright$  NTP takes into account the time taken to send/receive NTP packets
- $\triangleright$  Uses the UDP protocol
- $\triangleright$  Uses Port 123 plus one other unpriveledged port (1024:65535)
- $\triangleright$  Can operate in both client & server modes
- $\triangleright$  There are 3 versions of the protocol (ntp1, ntp2 & ntp3)
- $\triangleright$  Available for Unix & Windows machines.

1.111.6 [Maintain system time](#page-0-0) Weight 4

## Andrew Eager

### [NTP — Network Time](#page-20-0) Protocol [NTP Tools](#page-28-0) [NTP — Overview of setup](#page-37-0)

[NTP configuration files](#page-43-0)

NTP is a time protocol used to synchronise a systems clock to master time source. For example, the CSIRO maintains a nationwide time source with atomic clock accuracy. As a user I can synchronise my system to that time source by sending a request to the CSIRO's ntp server.

Features and properties of NTP include:

- $\triangleright$  NTP takes into account the time taken to send/receive NTP packets
- $\triangleright$  Uses the UDP protocol
- $\triangleright$  Uses Port 123 plus one other unpriveledged port (1024:65535)
- $\triangleright$  Can operate in both client & server modes
- $\triangleright$  There are 3 versions of the protocol (ntp1, ntp2 & ntp3)
- $\triangleright$  Available for Unix & Windows machines.

1.111.6 [Maintain system time](#page-0-0) Weight 4

## Andrew Eager

## [NTP — Network Time](#page-20-0) Protocol [NTP Tools](#page-28-0) [NTP — Overview of setup](#page-37-0)

[NTP configuration files](#page-43-0)

NTP is a time protocol used to synchronise a systems clock to master time source. For example, the CSIRO maintains a nationwide time source with atomic clock accuracy. As a user I can synchronise my system to that time source by sending a request to the CSIRO's ntp server.

Features and properties of NTP include:

- $\triangleright$  NTP takes into account the time taken to send/receive NTP packets
- $\triangleright$  Uses the UDP protocol
- $\triangleright$  Uses Port 123 plus one other unpriveledged port (1024:65535)
- $\triangleright$  Can operate in both client & server modes
- $\triangleright$  There are 3 versions of the protocol (ntp1, ntp2 & ntp3)
- $\triangleright$  Available for Unix & Windows machines.

1.111.6 [Maintain system time](#page-0-0) Weight 4

## Andrew Eager

## [NTP — Network Time](#page-20-0) Protocol [NTP Tools](#page-28-0) [NTP — Overview of setup](#page-37-0)

[NTP configuration files](#page-43-0)

NTP is a time protocol used to synchronise a systems clock to master time source. For example, the CSIRO maintains a nationwide time source with atomic clock accuracy. As a user I can synchronise my system to that time source by sending a request to the CSIRO's ntp server.

Features and properties of NTP include:

- $\triangleright$  NTP takes into account the time taken to send/receive NTP packets
- $\triangleright$  Uses the UDP protocol
- $\triangleright$  Uses Port 123 plus one other unpriveledged port (1024:65535)
- $\triangleright$  Can operate in both client & server modes
- $\triangleright$  There are 3 versions of the protocol (ntp1, ntp2 & ntp3)
- $\triangleright$  Available for Unix & Windows machines.

1.111.6 [Maintain system time](#page-0-0) Weight 4

## Andrew Eager

## [NTP — Network Time](#page-20-0) Protocol [NTP Tools](#page-28-0) [NTP — Overview of setup](#page-37-0)

[NTP configuration files](#page-43-0)

NTP is a time protocol used to synchronise a systems clock to master time source. For example, the CSIRO maintains a nationwide time source with atomic clock accuracy. As a user I can synchronise my system to that time source by sending a request to the CSIRO's ntp server.

Features and properties of NTP include:

- $\triangleright$  NTP takes into account the time taken to send/receive NTP packets
- $\triangleright$  Uses the UDP protocol
- $\triangleright$  Uses Port 123 plus one other unpriveledged port (1024:65535)
- $\triangleright$  Can operate in both client & server modes
- $\triangleright$  There are 3 versions of the protocol (ntp1, ntp2 & ntp3)
- $\triangleright$  Available for Unix & Windows machines.

1.111.6 [Maintain system time](#page-0-0) Weight 4

## Andrew Eager

## [NTP — Network Time](#page-20-0) Protocol [NTP Tools](#page-28-0) [NTP — Overview of setup](#page-37-0)

[NTP configuration files](#page-43-0)

NTP is a time protocol used to synchronise a systems clock to master time source. For example, the CSIRO maintains a nationwide time source with atomic clock accuracy. As a user I can synchronise my system to that time source by sending a request to the CSIRO's ntp server.

Features and properties of NTP include:

- $\triangleright$  NTP takes into account the time taken to send/receive NTP packets
- $\triangleright$  Uses the UDP protocol
- $\triangleright$  Uses Port 123 plus one other unpriveledged port (1024:65535)
- $\triangleright$  Can operate in both client & server modes
- $\triangleright$  There are 3 versions of the protocol (ntp1, ntp2 & ntp3)
- $\triangleright$  Available for Unix & Windows machines.

1.111.6 [Maintain system time](#page-0-0) Weight 4

## Andrew Eager

## [NTP — Network Time](#page-20-0) Protocol [NTP Tools](#page-28-0) [NTP — Overview of setup](#page-37-0)

[NTP configuration files](#page-43-0)

NTP is a time protocol used to synchronise a systems clock to master time source. For example, the CSIRO maintains a nationwide time source with atomic clock accuracy. As a user I can synchronise my system to that time source by sending a request to the CSIRO's ntp server.

Features and properties of NTP include:

- $\triangleright$  NTP takes into account the time taken to send/receive NTP packets
- $\triangleright$  Uses the UDP protocol
- $\triangleright$  Uses Port 123 plus one other unpriveledged port (1024:65535)
- $\triangleright$  Can operate in both client & server modes
- $\triangleright$  There are 3 versions of the protocol (ntp1, ntp2 & ntp3)
- $\triangleright$  Available for Unix & Windows machines.

1.111.6 [Maintain system time](#page-0-0) Weight 4

## Andrew Eager

## [NTP — Network Time](#page-20-0) Protocol [NTP Tools](#page-28-0) [NTP — Overview of setup](#page-37-0)

[NTP configuration files](#page-43-0)

# **Outline**

## [Context](#page-2-0) **[Objective](#page-3-0)** [Resources](#page-5-0) [Hardware Clock and System Clock](#page-10-0) [hwclock](#page-12-0) [NTP — Network Time Protocol](#page-20-0)

<span id="page-28-0"></span>[NTP Tools](#page-28-0)

## [NTP — Overview of setup](#page-37-0)

[ntpdate](#page-39-0) [NTP configuration files](#page-43-0) Sample [ntp.conf](#page-47-0) [NTP servers in Australia](#page-49-0) ntpq [— Testing NTP](#page-51-0) [License of this Document](#page-69-0)

KO K K (FEK KEK GRAN

1.111.6 [Maintain system time](#page-0-0) Weight 4

### Andrew Eager

#### [NTP Tools](#page-28-0)

[NTP — Overview of setup](#page-37-0)

[NTP configuration files](#page-43-0)

NTP normally comes in a package and contains the following binaries:

- ▶ ntpd Network Time Protocol (NTP) daemon
- $\blacktriangleright$  ntpq standard NTP query program
- $\triangleright$  ntpdc special NTP query program
- $\triangleright$  ntpdate  $\ightharpoonup$  set the date and time via NTP
- $\triangleright$  ntptrace trace a chain of NTP servers to the primary source
- $\blacktriangleright$  tickadj set time-related kernel variables
- $\blacktriangleright$  ntptime read kernel time variables
- $\blacktriangleright$  ntp-genkeys generate public and private keys

1.111.6 [Maintain system time](#page-0-0) Weight 4

### Andrew Eager

#### [NTP Tools](#page-28-0)

[NTP — Overview of setup](#page-37-0) [NTP configuration files](#page-43-0)

NTP normally comes in a package and contains the following binaries:

- $\triangleright$  ntpd Network Time Protocol (NTP) daemon
- $\blacktriangleright$  ntpq standard NTP query program
- $\triangleright$  ntpdc special NTP query program
- $\triangleright$  ntpdate  $\ightharpoonup$  set the date and time via NTP
- $\triangleright$  ntptrace trace a chain of NTP servers to the primary source
- $\blacktriangleright$  tickadj set time-related kernel variables
- $\blacktriangleright$  ntptime read kernel time variables
- $\blacktriangleright$  ntp-genkeys generate public and private keys

1.111.6 [Maintain system time](#page-0-0) Weight 4

### Andrew Eager

#### [NTP Tools](#page-28-0)

[NTP — Overview of setup](#page-37-0)

[NTP configuration files](#page-43-0) Sample [ntp.conf](#page-47-0)

NTP normally comes in a package and contains the following binaries:

- $\triangleright$  ntpd Network Time Protocol (NTP) daemon
- $\blacktriangleright$  ntpq standard NTP query program
- $\triangleright$  ntpdc special NTP query program
- $\triangleright$  ntpdate  $\ightharpoonup$  set the date and time via NTP
- $\triangleright$  ntptrace trace a chain of NTP servers to the primary source
- $\blacktriangleright$  tickadj set time-related kernel variables
- $\blacktriangleright$  ntptime read kernel time variables
- $\blacktriangleright$  ntp-genkeys generate public and private keys

1.111.6 [Maintain system time](#page-0-0) Weight 4

### Andrew Eager

#### [NTP Tools](#page-28-0)

[NTP — Overview of setup](#page-37-0)

[NTP configuration files](#page-43-0) Sample [ntp.conf](#page-47-0)

NTP normally comes in a package and contains the following binaries:

- $\triangleright$  ntpd Network Time Protocol (NTP) daemon
- $\blacktriangleright$  ntpq standard NTP query program
- $\triangleright$  ntpdc special NTP query program
- $\triangleright$  ntpdate  $\ightharpoonup$  set the date and time via NTP
- $\triangleright$  ntptrace trace a chain of NTP servers to the primary source
- $\blacktriangleright$  tickadj set time-related kernel variables
- $\blacktriangleright$  ntptime read kernel time variables
- $\blacktriangleright$  ntp-genkeys generate public and private keys

1.111.6 [Maintain system time](#page-0-0) Weight 4

### Andrew Eager

#### [NTP Tools](#page-28-0)

[NTP — Overview of setup](#page-37-0)

[NTP configuration files](#page-43-0) Sample [ntp.conf](#page-47-0)

NTP normally comes in a package and contains the following binaries:

- $\triangleright$  ntpd Network Time Protocol (NTP) daemon
- $\blacktriangleright$  ntpq standard NTP query program
- $\triangleright$  ntpdc special NTP query program
- $\triangleright$  ntpdate  $\ightharpoonup$  set the date and time via NTP
- $\triangleright$  ntptrace trace a chain of NTP servers to the primary source
- $\blacktriangleright$  tickadj set time-related kernel variables
- $\blacktriangleright$  ntptime read kernel time variables
- $\blacktriangleright$  ntp-genkeys generate public and private keys

1.111.6 [Maintain system time](#page-0-0) Weight 4

### Andrew Eager

### [NTP Tools](#page-28-0)

[NTP — Overview of setup](#page-37-0)

[NTP configuration files](#page-43-0) Sample [ntp.conf](#page-47-0)

NTP normally comes in a package and contains the following binaries:

- $\triangleright$  ntpd Network Time Protocol (NTP) daemon
- $\blacktriangleright$  ntpq standard NTP query program
- $\triangleright$  ntpdc special NTP query program
- $\triangleright$  ntpdate  $\ightharpoonup$  set the date and time via NTP
- $\triangleright$  ntptrace trace a chain of NTP servers to the primary source
- $\blacktriangleright$  tickadj set time-related kernel variables
- $\blacktriangleright$  ntptime read kernel time variables
- $\blacktriangleright$  ntp-genkeys generate public and private keys

1.111.6 [Maintain system time](#page-0-0) Weight 4

### Andrew Eager

### [NTP Tools](#page-28-0)

[NTP — Overview of setup](#page-37-0)

[NTP configuration files](#page-43-0) Sample [ntp.conf](#page-47-0)

NTP normally comes in a package and contains the following binaries:

- $\triangleright$  ntpd Network Time Protocol (NTP) daemon
- $\blacktriangleright$  ntpq standard NTP query program
- $\triangleright$  ntpdc special NTP query program
- $\triangleright$  ntpdate  $\ightharpoonup$  set the date and time via NTP
- $\triangleright$  ntptrace trace a chain of NTP servers to the primary source
- $\blacktriangleright$  tickadj set time-related kernel variables
- $\blacktriangleright$  ntptime read kernel time variables
- $\blacktriangleright$  ntp-genkeys generate public and private keys

1.111.6 [Maintain system time](#page-0-0) Weight 4

### Andrew Eager

#### [NTP Tools](#page-28-0)

[NTP — Overview of setup](#page-37-0)

[NTP configuration files](#page-43-0) Sample [ntp.conf](#page-47-0)

NTP normally comes in a package and contains the following binaries:

- $\triangleright$  ntpd Network Time Protocol (NTP) daemon
- $\blacktriangleright$  ntpq standard NTP query program
- $\triangleright$  ntpdc special NTP query program
- $\triangleright$  ntpdate  $\ightharpoonup$  set the date and time via NTP
- $\triangleright$  ntptrace trace a chain of NTP servers to the primary source
- $\blacktriangleright$  tickadj set time-related kernel variables
- $\blacktriangleright$  ntptime read kernel time variables
- $\blacktriangleright$  ntp-genkeys generate public and private keys

1.111.6 [Maintain system time](#page-0-0) Weight 4

### Andrew Eager

#### [NTP Tools](#page-28-0)

[NTP — Overview of setup](#page-37-0)

[NTP configuration files](#page-43-0) Sample [ntp.conf](#page-47-0)

# **Outline**

# [Context](#page-2-0) **[Objective](#page-3-0)** [Resources](#page-5-0) [Hardware Clock and System Clock](#page-10-0)

[hwclock](#page-12-0)

## [NTP — Network Time Protocol](#page-20-0)

<span id="page-37-0"></span>[NTP Tools](#page-28-0)

## [NTP — Overview of setup](#page-37-0)

[ntpdate](#page-39-0) [NTP configuration files](#page-43-0) Sample [ntp.conf](#page-47-0) [NTP servers in Australia](#page-49-0) ntpq [— Testing NTP](#page-51-0) [License of this Document](#page-69-0)

### 1.111.6 [Maintain system time](#page-0-0) Weight 4

### Andrew Eager

[NTP Tools](#page-28-0) [NTP — Overview of setup](#page-37-0)

[NTP configuration files](#page-43-0) Sample [ntp.conf](#page-47-0)

[NTP servers in Australia](#page-49-0) ntpq [— Testing NTP](#page-51-0)

KO K K (FEK KEK GRAN

# NTP — Network Time Protocol Quick install guide

A quick guide to installing & setting up NTP:

- $\triangleright$  Install NTP package (yum install ntp) or apt-get install ntp
- $\blacktriangleright$  Modify /etc/ntp.conf to reflect time servers
- $\triangleright$  Start the service: service ntpd start
- $\triangleright$  Ensure service starts at boot with chkconfig ntp on
- $\triangleright$  Confirm operation using ntpq  $-p$

That's all there is to it! The hardest part is deciding which public time servers to use.

#### 1.111.6 [Maintain system time](#page-0-0) Weight 4

## Andrew Eager

[NTP Tools](#page-28-0) [NTP — Overview of setup](#page-37-0) [NTP configuration files](#page-43-0) Sample [ntp.conf](#page-47-0) [NTP servers in Australia](#page-49-0)

ntpq [— Testing NTP](#page-51-0)

# **Outline**

[Context](#page-2-0) **[Objective](#page-3-0)** [Resources](#page-5-0) [Hardware Clock and System Clock](#page-10-0) [hwclock](#page-12-0) [NTP — Network Time Protocol](#page-20-0)

## <span id="page-39-0"></span>[NTP Tools](#page-28-0)

## [NTP — Overview of setup](#page-37-0) [ntpdate](#page-39-0)

[NTP configuration files](#page-43-0) Sample [ntp.conf](#page-47-0) [NTP servers in Australia](#page-49-0) ntpq [— Testing NTP](#page-51-0) [License of this Document](#page-69-0)

### 1.111.6 [Maintain system time](#page-0-0) Weight 4

### Andrew Eager

[NTP Tools](#page-28-0) [NTP — Overview of setup](#page-37-0) [ntpdate](#page-39-0) [NTP configuration files](#page-43-0) Sample [ntp.conf](#page-47-0) [NTP servers in Australia](#page-49-0)

ntpq [— Testing NTP](#page-51-0)

KO K K (FEK KEK GRAN

# NTP — Network Time Protocol ntpdate — Set system time & date

- $\triangleright$  ntpdate is a command line utility that will set the local machines time & date from the indicated remote time server(s).
- $\triangleright$  More than one server can be specified in order for ntp to get a better idea of the transit time and overall server accuracy.
- $\triangleright$  Running as a cron job is a simple way to maintain system time

Usage: ntpdate [options] server ...

```
# ntpdate ntp.nml.csiro.au
21 May 14:01:13 ntpdate[4002]: adjust time server 10.27.1.10
offset -0.000804 sec
```
This will set the local machines system time using server ntp.nml.csiro.au

### 1.111.6 [Maintain system time](#page-0-0) Weight 4

## Andrew Eager

```
NTP Tools
NTP — Overview of setup
ntpdate
NTP configuration files
ntp.conf
NTP servers in Australia
ntpq — Testing NTP
```
# **Outline**

[Context](#page-2-0) **[Objective](#page-3-0)** [Resources](#page-5-0) [Hardware Clock and System Clock](#page-10-0) [hwclock](#page-12-0) [NTP — Network Time Protocol](#page-20-0)

<span id="page-41-0"></span>[NTP Tools](#page-28-0)

## [NTP — Overview of setup](#page-37-0)

[ntpdate](#page-39-0)

## [ntpd](#page-41-0)

[NTP configuration files](#page-43-0) Sample [ntp.conf](#page-47-0) [NTP servers in Australia](#page-49-0) ntpq [— Testing NTP](#page-51-0) [License of this Document](#page-69-0)

KO K K (FEK KEK GRAN

1.111.6 [Maintain system time](#page-0-0) Weight 4

### Andrew Eager

[NTP Tools](#page-28-0) [NTP — Overview of setup](#page-37-0) [ntpd](#page-41-0) [NTP configuration files](#page-43-0)

# ntpd — The NTP daemon

- $\triangleright$  ntpd is a better way to maintain the system time on a permanent basis.
- Intpd acts as both a client & server (Linux only).
- $\blacktriangleright$  In server mode, other machines on the local network can use the server to set their own system clocks
- $\blacktriangleright$  For Windows machines, automachron is available.
- $\blacktriangleright$  ntpd also keeps track of drift in the hardware clock.

The NTP daemon is normally started up by the system initialisation scripts:

```
Debian or Red Hat : $ /etc/init.d/ntp start ←
```

```
Red Hat : $ service ntp start ←
```
#### 1.111.6 [Maintain system time](#page-0-0) Weight 4

## Andrew Eager

[NTP Tools](#page-28-0) [NTP — Overview of setup](#page-37-0) [ntpd](#page-41-0) [NTP configuration files](#page-43-0)

Sample [ntp.conf](#page-47-0) [NTP servers in Australia](#page-49-0) ntpq [— Testing NTP](#page-51-0)

# **Outline**

[Context](#page-2-0) **[Objective](#page-3-0)** [Resources](#page-5-0) [Hardware Clock and System Clock](#page-10-0) [hwclock](#page-12-0) [NTP — Network Time Protocol](#page-20-0)

## <span id="page-43-0"></span>[NTP Tools](#page-28-0)

## [NTP — Overview of setup](#page-37-0)

[ntpdate](#page-39-0)

## [NTP configuration files](#page-43-0)

Sample [ntp.conf](#page-47-0) [NTP servers in Australia](#page-49-0) ntpq [— Testing NTP](#page-51-0) [License of this Document](#page-69-0)

KO K K (FEK KEK GRAN

1.111.6 [Maintain system time](#page-0-0) Weight 4

### Andrew Eager

[NTP Tools](#page-28-0) [NTP — Overview of setup](#page-37-0)

#### [NTP configuration files](#page-43-0)

# ntpd usage & configuration

Usage: ntpd [options] & (normally done in the /etc/init.d scripts) NTPD is configured using these files:

- $\blacktriangleright$  /etc/ntp.conf  $-$  Configuration file
- $\blacktriangleright$  /etc/ntp.drift RTC drift file
- $\blacktriangleright$  /etc/ntp.keys  $-$  Key file (for authentication mode)

The only file of concern to the user is ntp.conf. The other files are all written to and read by the ntp applications.

#### 1.111.6 [Maintain system time](#page-0-0) Weight 4

### Andrew Eager

[NTP Tools](#page-28-0) [NTP — Overview of setup](#page-37-0)

### [NTP configuration files](#page-43-0)

Sample [ntp.conf](#page-47-0) [NTP servers in Australia](#page-49-0) ntpq [— Testing NTP](#page-51-0)

# ntpd usage & configuration

Usage: ntpd [options] & (normally done in the /etc/init.d scripts) NTPD is configured using these files:

- $\blacktriangleright$  /etc/ntp.conf  $-$  Configuration file
- $\blacktriangleright$  /etc/ntp.drift RTC drift file
- $\blacktriangleright$  /etc/ntp.keys  $-$  Key file (for authentication mode)

The only file of concern to the user is ntp.conf. The other files are all written to and read by the ntp applications.

#### 1.111.6 [Maintain system time](#page-0-0) Weight 4

### Andrew Eager

[NTP Tools](#page-28-0) [NTP — Overview of setup](#page-37-0)

### [NTP configuration files](#page-43-0)

Sample [ntp.conf](#page-47-0) [NTP servers in Australia](#page-49-0) ntpq [— Testing NTP](#page-51-0)

# ntpd usage & configuration

Usage: ntpd [options] & (normally done in the /etc/init.d scripts) NTPD is configured using these files:

- $\blacktriangleright$  /etc/ntp.conf  $-$  Configuration file
- $\blacktriangleright$  /etc/ntp.drift RTC drift file
- $\blacktriangleright$  /etc/ntp.keys Key file (for authentication mode)

The only file of concern to the user is ntp.conf. The other files are all written to and read by the ntp applications.

#### 1.111.6 [Maintain system time](#page-0-0) Weight 4

### Andrew Eager

[NTP Tools](#page-28-0) [NTP — Overview of setup](#page-37-0)

#### [NTP configuration files](#page-43-0)

Sample [ntp.conf](#page-47-0) [NTP servers in Australia](#page-49-0) ntpq [— Testing NTP](#page-51-0)

# **Outline**

[Context](#page-2-0) **[Objective](#page-3-0)** [Resources](#page-5-0) [Hardware Clock and System Clock](#page-10-0) [hwclock](#page-12-0) [NTP — Network Time Protocol](#page-20-0)

<span id="page-47-0"></span>[NTP Tools](#page-28-0)

## [NTP — Overview of setup](#page-37-0)

[ntpdate](#page-39-0) [NTP configuration files](#page-43-0) Sample [ntp.conf](#page-47-0)

[NTP servers in Australia](#page-49-0) ntpq [— Testing NTP](#page-51-0) [License of this Document](#page-69-0)

### 1.111.6 [Maintain system time](#page-0-0) Weight 4

### Andrew Eager

[NTP Tools](#page-28-0) [NTP — Overview of setup](#page-37-0) [NTP configuration files](#page-43-0) Sample [ntp.conf](#page-47-0)

[NTP servers in Australia](#page-49-0) ntpq [— Testing NTP](#page-51-0)

KO K K (FEK KEK GRAN

## NTP — Network Time Protocol Sample ntp.conf file

# Disable authentication mode disable auth restrict default ignore  $\qquad$  # ignore all requests by default<br>server ntp.cs.mu.07.AU  $\qquad$  # 128.250.36.2 server ntp.cs.mu.OZ.AU server apphys16.mst.csiro.au # 138.194.21.154 server ntp.nml.csiro.au # 130.155.98.1 server 127.0.0.1 # localhost # Lift restrictions on time servers restrict 128.250.36.2 nomodify # time service only, no rt mods restrict 138.194.21.154 nomodify restrict 130.155.98.1 nomodify # All local addresses are unrestricted restrict 127.0.0.1 restrict 10.27.1.0 mask 255.255.255.0 # Set the default drift file driftfile /etc/ntp/drift

#### 1.111.6 [Maintain system time](#page-0-0) Weight 4

### Andrew Eager

[NTP Tools](#page-28-0) [NTP — Overview of setup](#page-37-0) [NTP configuration files](#page-43-0) Sample [ntp.conf](#page-47-0)

[NTP servers in Australia](#page-49-0) ntpq [— Testing NTP](#page-51-0)

KO K K (FEK KEK GRAN

# **Outline**

# [Context](#page-2-0) **[Objective](#page-3-0)** [Resources](#page-5-0) [Hardware Clock and System Clock](#page-10-0) [hwclock](#page-12-0)

## [NTP — Network Time Protocol](#page-20-0)

<span id="page-49-0"></span>[NTP Tools](#page-28-0)

## [NTP — Overview of setup](#page-37-0)

[ntpdate](#page-39-0) [NTP configuration files](#page-43-0) Sample [ntp.conf](#page-47-0) [NTP servers in Australia](#page-49-0)

KO K K (FEK KEK GRAN

ntpq [— Testing NTP](#page-51-0) [License of this Document](#page-69-0)

### 1.111.6 [Maintain system time](#page-0-0) Weight 4

### Andrew Eager

[NTP Tools](#page-28-0) [NTP — Overview of setup](#page-37-0) [NTP configuration files](#page-43-0) Sample [ntp.conf](#page-47-0) [NTP servers in Australia](#page-49-0)

ntpq [— Testing NTP](#page-51-0)

# Public Time Servers

A (partial) list of public time servers is shown below. When using these servers, it is considered polite to advise the administrator of the service that you intend to use it.

- $\blacktriangleright$  Primary NTP Time Servers
	- ntp.cs.mu.OZ.AU (128.250.36.2)
	- $\blacktriangleright$  apphys16.mst.csiro.au (138.194.21.154)
	- $\triangleright$  ntp.nml.csiro.au (130.155.98.1)
- $\triangleright$  Secondary NTP Time Servers
	- $\blacktriangleright$  ntp.saard.net (203.21.37.18)
	- $\blacktriangleright$  ntp.iprolink.co.nz (36.50.59.6)

#### 1.111.6 [Maintain system time](#page-0-0) Weight 4

### Andrew Eager

[NTP Tools](#page-28-0) [NTP — Overview of setup](#page-37-0) [NTP configuration files](#page-43-0) Sample [ntp.conf](#page-47-0) [NTP servers in Australia](#page-49-0) ntpq [— Testing NTP](#page-51-0)

# **Outline**

## [Context](#page-2-0) **[Objective](#page-3-0)** [Resources](#page-5-0) [Hardware Clock and System Clock](#page-10-0) [hwclock](#page-12-0)

## [NTP — Network Time Protocol](#page-20-0)

<span id="page-51-0"></span>[NTP Tools](#page-28-0)

## [NTP — Overview of setup](#page-37-0)

[ntpdate](#page-39-0) [NTP configuration files](#page-43-0) Sample [ntp.conf](#page-47-0) [NTP servers in Australia](#page-49-0)

## ntpq [— Testing NTP](#page-51-0)

KO K K (FEK KEK GRAN

[License of this Document](#page-69-0)

### 1.111.6 [Maintain system time](#page-0-0) Weight 4

### Andrew Eager

[NTP Tools](#page-28-0) [NTP — Overview of setup](#page-37-0) [NTP configuration files](#page-43-0) Sample [ntp.conf](#page-47-0) [NTP servers in Australia](#page-49-0) ntpq [— Testing NTP](#page-51-0)

# NTP — Network Time Protocol Testing NTP

Once you have the NTP daemon up & running, the easiest way of testing it is to use the  $n+pq$  utility.

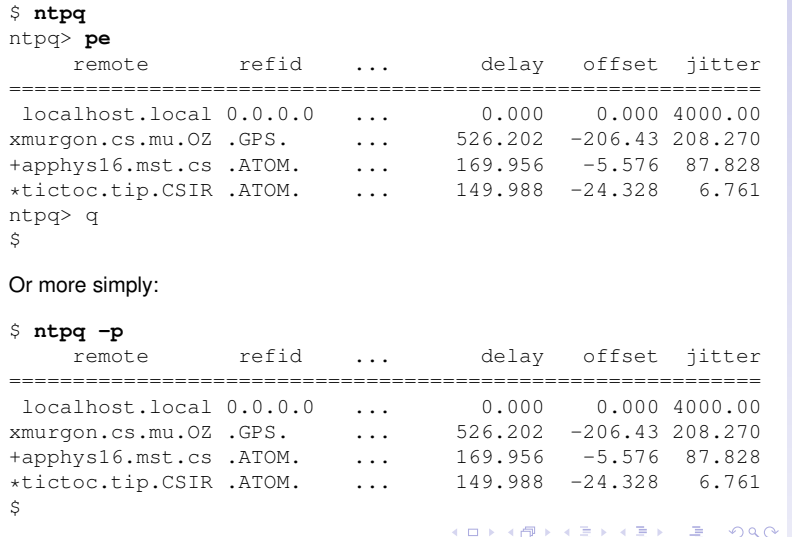

#### 1.111.6 [Maintain system time](#page-0-0) Weight 4

## Andrew Eager

[NTP Tools](#page-28-0)

[NTP — Overview of setup](#page-37-0)

[NTP configuration files](#page-43-0) Sample [ntp.conf](#page-47-0) [NTP servers in Australia](#page-49-0) ntpq [— Testing NTP](#page-51-0)

# **[Context](#page-2-0)**

**[Objective](#page-3-0)** 

[Resources](#page-5-0)

## [date](#page-6-0)

[Hardware Clock and System Clock](#page-10-0)

## [hwclock](#page-12-0)

[NTP — Network Time Protocol](#page-20-0) [NTP Tools](#page-28-0) [NTP — Overview of setup](#page-37-0) [ntpdate](#page-39-0) [ntpd](#page-41-0) [NTP configuration files](#page-43-0) Sample [ntp.conf](#page-47-0) [NTP servers in Australia](#page-49-0) ntpq [— Testing NTP](#page-51-0)

[License of this Document](#page-69-0)

### 1.111.6 [Maintain system time](#page-0-0) Weight 4

## Andrew Eager

[NTP Tools](#page-28-0) [NTP — Overview of setup](#page-37-0) [NTP configuration files](#page-43-0) Sample [ntp.conf](#page-47-0) [NTP servers in Australia](#page-49-0) ntpg [— Testing NTP](#page-51-0)

KO K K (FEK KEK GRAN

**[Context](#page-2-0)** 

**[Objective](#page-3-0)** 

[Resources](#page-5-0)

[date](#page-6-0)

[Hardware Clock and System Clock](#page-10-0)

[hwclock](#page-12-0)

[NTP — Network Time Protocol](#page-20-0) [NTP Tools](#page-28-0) [NTP — Overview of setup](#page-37-0) [ntpdate](#page-39-0) [ntpd](#page-41-0) [NTP configuration files](#page-43-0) Sample [ntp.conf](#page-47-0) [NTP servers in Australia](#page-49-0) ntpq [— Testing NTP](#page-51-0)

[License of this Document](#page-69-0)

1.111.6 [Maintain system time](#page-0-0) Weight 4

Andrew Eager

[NTP Tools](#page-28-0) [NTP — Overview of setup](#page-37-0) [NTP configuration files](#page-43-0) Sample [ntp.conf](#page-47-0) [NTP servers in Australia](#page-49-0) ntpg [— Testing NTP](#page-51-0)

KO K K (FEK KEK GRAN

**[Context](#page-2-0)** 

**[Objective](#page-3-0)** 

[Resources](#page-5-0)

[date](#page-6-0)

[Hardware Clock and System Clock](#page-10-0)

[hwclock](#page-12-0)

[NTP — Network Time Protocol](#page-20-0) [NTP Tools](#page-28-0) [NTP — Overview of setup](#page-37-0) [ntpdate](#page-39-0) [ntpd](#page-41-0) [NTP configuration files](#page-43-0) Sample [ntp.conf](#page-47-0) [NTP servers in Australia](#page-49-0) ntpq [— Testing NTP](#page-51-0)

[License of this Document](#page-69-0)

1.111.6 [Maintain system time](#page-0-0) Weight 4

Andrew Eager

[NTP Tools](#page-28-0) [NTP — Overview of setup](#page-37-0) [NTP configuration files](#page-43-0) Sample [ntp.conf](#page-47-0) [NTP servers in Australia](#page-49-0) ntpg [— Testing NTP](#page-51-0)

**[Context](#page-2-0)** 

**[Objective](#page-3-0)** 

[Resources](#page-5-0)

[date](#page-6-0)

[Hardware Clock and System Clock](#page-10-0)

[hwclock](#page-12-0)

[NTP — Network Time Protocol](#page-20-0) [NTP Tools](#page-28-0) [NTP — Overview of setup](#page-37-0) [ntpdate](#page-39-0) [ntpd](#page-41-0) [NTP configuration files](#page-43-0) Sample [ntp.conf](#page-47-0) [NTP servers in Australia](#page-49-0) ntpq [— Testing NTP](#page-51-0)

[License of this Document](#page-69-0)

1.111.6 [Maintain system time](#page-0-0) Weight 4

Andrew Eager

[NTP Tools](#page-28-0) [NTP — Overview of setup](#page-37-0) [NTP configuration files](#page-43-0) Sample [ntp.conf](#page-47-0) [NTP servers in Australia](#page-49-0) ntpg [— Testing NTP](#page-51-0)

**[Context](#page-2-0)** 

**[Objective](#page-3-0)** 

[Resources](#page-5-0)

[date](#page-6-0)

[Hardware Clock and System Clock](#page-10-0)

[hwclock](#page-12-0)

[NTP — Network Time Protocol](#page-20-0) [NTP Tools](#page-28-0) [NTP — Overview of setup](#page-37-0) [ntpdate](#page-39-0) [ntpd](#page-41-0) [NTP configuration files](#page-43-0) Sample [ntp.conf](#page-47-0) [NTP servers in Australia](#page-49-0) ntpq [— Testing NTP](#page-51-0)

[License of this Document](#page-69-0)

1.111.6 [Maintain system time](#page-0-0) Weight 4

Andrew Eager

[NTP Tools](#page-28-0) [NTP — Overview of setup](#page-37-0) [NTP configuration files](#page-43-0) Sample [ntp.conf](#page-47-0) [NTP servers in Australia](#page-49-0) ntpg [— Testing NTP](#page-51-0)

**[Context](#page-2-0)** 

**[Objective](#page-3-0)** 

[Resources](#page-5-0)

[date](#page-6-0)

[Hardware Clock and System Clock](#page-10-0)

[hwclock](#page-12-0)

[NTP — Network Time Protocol](#page-20-0) [NTP Tools](#page-28-0) [NTP — Overview of setup](#page-37-0) [ntpdate](#page-39-0) [ntpd](#page-41-0) [NTP configuration files](#page-43-0) Sample [ntp.conf](#page-47-0) [NTP servers in Australia](#page-49-0) ntpq [— Testing NTP](#page-51-0)

[License of this Document](#page-69-0)

1.111.6 [Maintain system time](#page-0-0) Weight 4

Andrew Eager

[NTP Tools](#page-28-0) [NTP — Overview of setup](#page-37-0) [NTP configuration files](#page-43-0) Sample [ntp.conf](#page-47-0) [NTP servers in Australia](#page-49-0) ntpg [— Testing NTP](#page-51-0)

**[Context](#page-2-0)** 

**[Objective](#page-3-0)** 

[Resources](#page-5-0)

[date](#page-6-0)

[Hardware Clock and System Clock](#page-10-0)

[hwclock](#page-12-0)

[NTP — Network Time Protocol](#page-20-0) [NTP Tools](#page-28-0) [NTP — Overview of setup](#page-37-0) [ntpdate](#page-39-0) [ntpd](#page-41-0) [NTP configuration files](#page-43-0) Sample [ntp.conf](#page-47-0) [NTP servers in Australia](#page-49-0) ntpq [— Testing NTP](#page-51-0)

[License of this Document](#page-69-0)

1.111.6 [Maintain system time](#page-0-0) Weight 4

Andrew Eager

[NTP Tools](#page-28-0) [NTP — Overview of setup](#page-37-0) [NTP configuration files](#page-43-0) Sample [ntp.conf](#page-47-0) [NTP servers in Australia](#page-49-0) ntpg [— Testing NTP](#page-51-0)

**[Context](#page-2-0)** 

**[Objective](#page-3-0)** 

[Resources](#page-5-0)

[date](#page-6-0)

[Hardware Clock and System Clock](#page-10-0)

[hwclock](#page-12-0)

[NTP — Network Time Protocol](#page-20-0) [NTP Tools](#page-28-0) [NTP — Overview of setup](#page-37-0) [ntpdate](#page-39-0) [ntpd](#page-41-0) [NTP configuration files](#page-43-0) Sample [ntp.conf](#page-47-0) [NTP servers in Australia](#page-49-0) ntpq [— Testing NTP](#page-51-0)

[License of this Document](#page-69-0)

1.111.6 [Maintain system time](#page-0-0) Weight 4

Andrew Eager

[NTP Tools](#page-28-0) [NTP — Overview of setup](#page-37-0) [NTP configuration files](#page-43-0) Sample [ntp.conf](#page-47-0) [NTP servers in Australia](#page-49-0) ntpg [— Testing NTP](#page-51-0)

**[Context](#page-2-0)** 

**[Objective](#page-3-0)** 

[Resources](#page-5-0)

[date](#page-6-0)

[Hardware Clock and System Clock](#page-10-0)

[hwclock](#page-12-0)

[NTP — Network Time Protocol](#page-20-0) [NTP Tools](#page-28-0) [NTP — Overview of setup](#page-37-0) [ntpdate](#page-39-0) [ntpd](#page-41-0) [NTP configuration files](#page-43-0) Sample [ntp.conf](#page-47-0) [NTP servers in Australia](#page-49-0) ntpq [— Testing NTP](#page-51-0)

[License of this Document](#page-69-0)

1.111.6 [Maintain system time](#page-0-0) Weight 4

Andrew Eager

[NTP Tools](#page-28-0) [NTP — Overview of setup](#page-37-0) [NTP configuration files](#page-43-0) Sample [ntp.conf](#page-47-0) [NTP servers in Australia](#page-49-0) ntpg [— Testing NTP](#page-51-0)

**[Context](#page-2-0)** 

**[Objective](#page-3-0)** 

[Resources](#page-5-0)

[date](#page-6-0)

[Hardware Clock and System Clock](#page-10-0)

[hwclock](#page-12-0)

[NTP — Network Time Protocol](#page-20-0) [NTP Tools](#page-28-0) [NTP — Overview of setup](#page-37-0) [ntpdate](#page-39-0) [ntpd](#page-41-0) [NTP configuration files](#page-43-0) Sample [ntp.conf](#page-47-0) [NTP servers in Australia](#page-49-0) ntpq [— Testing NTP](#page-51-0)

[License of this Document](#page-69-0)

1.111.6 [Maintain system time](#page-0-0) Weight 4

Andrew Eager

[NTP Tools](#page-28-0) [NTP — Overview of setup](#page-37-0) [NTP configuration files](#page-43-0) Sample [ntp.conf](#page-47-0) [NTP servers in Australia](#page-49-0) ntpg [— Testing NTP](#page-51-0)

**[Context](#page-2-0)** 

**[Objective](#page-3-0)** 

[Resources](#page-5-0)

[date](#page-6-0)

[Hardware Clock and System Clock](#page-10-0)

[hwclock](#page-12-0)

[NTP — Network Time Protocol](#page-20-0) [NTP Tools](#page-28-0) [NTP — Overview of setup](#page-37-0) [ntpdate](#page-39-0) [ntpd](#page-41-0) [NTP configuration files](#page-43-0) Sample [ntp.conf](#page-47-0) [NTP servers in Australia](#page-49-0) ntpq [— Testing NTP](#page-51-0)

[License of this Document](#page-69-0)

1.111.6 [Maintain system time](#page-0-0) Weight 4

Andrew Eager

[NTP Tools](#page-28-0) [NTP — Overview of setup](#page-37-0) [NTP configuration files](#page-43-0) Sample [ntp.conf](#page-47-0) [NTP servers in Australia](#page-49-0) ntpg [— Testing NTP](#page-51-0)

**[Context](#page-2-0)** 

**[Objective](#page-3-0)** 

[Resources](#page-5-0)

[date](#page-6-0)

[Hardware Clock and System Clock](#page-10-0)

[hwclock](#page-12-0)

[NTP — Network Time Protocol](#page-20-0) [NTP Tools](#page-28-0) [NTP — Overview of setup](#page-37-0) [ntpdate](#page-39-0) [ntpd](#page-41-0) [NTP configuration files](#page-43-0) Sample [ntp.conf](#page-47-0) [NTP servers in Australia](#page-49-0) ntpq [— Testing NTP](#page-51-0)

[License of this Document](#page-69-0)

1.111.6 [Maintain system time](#page-0-0) Weight 4

Andrew Eager

[NTP Tools](#page-28-0) [NTP — Overview of setup](#page-37-0) [NTP configuration files](#page-43-0) Sample [ntp.conf](#page-47-0) [NTP servers in Australia](#page-49-0) ntpg [— Testing NTP](#page-51-0)

**[Context](#page-2-0)** 

**[Objective](#page-3-0)** 

[Resources](#page-5-0)

[date](#page-6-0)

[Hardware Clock and System Clock](#page-10-0)

[hwclock](#page-12-0)

[NTP — Network Time Protocol](#page-20-0) [NTP Tools](#page-28-0) [NTP — Overview of setup](#page-37-0) [ntpdate](#page-39-0) [ntpd](#page-41-0) [NTP configuration files](#page-43-0) Sample [ntp.conf](#page-47-0) [NTP servers in Australia](#page-49-0) ntpq [— Testing NTP](#page-51-0)

[License of this Document](#page-69-0)

1.111.6 [Maintain system time](#page-0-0) Weight 4

Andrew Eager

[NTP Tools](#page-28-0) [NTP — Overview of setup](#page-37-0) [NTP configuration files](#page-43-0) Sample [ntp.conf](#page-47-0) [NTP servers in Australia](#page-49-0) ntpg [— Testing NTP](#page-51-0)

**[Context](#page-2-0)** 

**[Objective](#page-3-0)** 

[Resources](#page-5-0)

[date](#page-6-0)

[Hardware Clock and System Clock](#page-10-0)

[hwclock](#page-12-0)

[NTP — Network Time Protocol](#page-20-0) [NTP Tools](#page-28-0) [NTP — Overview of setup](#page-37-0) [ntpdate](#page-39-0) [ntpd](#page-41-0) [NTP configuration files](#page-43-0) Sample [ntp.conf](#page-47-0) [NTP servers in Australia](#page-49-0) ntpq [— Testing NTP](#page-51-0)

[License of this Document](#page-69-0)

1.111.6 [Maintain system time](#page-0-0) Weight 4

Andrew Eager

[NTP Tools](#page-28-0) [NTP — Overview of setup](#page-37-0) [NTP configuration files](#page-43-0) Sample [ntp.conf](#page-47-0) [NTP servers in Australia](#page-49-0) ntpg [— Testing NTP](#page-51-0)

**[Context](#page-2-0)** 

**[Objective](#page-3-0)** 

[Resources](#page-5-0)

[date](#page-6-0)

[Hardware Clock and System Clock](#page-10-0)

[hwclock](#page-12-0)

[NTP — Network Time Protocol](#page-20-0) [NTP Tools](#page-28-0) [NTP — Overview of setup](#page-37-0) [ntpdate](#page-39-0) [ntpd](#page-41-0) [NTP configuration files](#page-43-0) Sample [ntp.conf](#page-47-0) [NTP servers in Australia](#page-49-0) ntpq [— Testing NTP](#page-51-0)

[License of this Document](#page-69-0)

1.111.6 [Maintain system time](#page-0-0) Weight 4

Andrew Eager

[NTP Tools](#page-28-0) [NTP — Overview of setup](#page-37-0) [NTP configuration files](#page-43-0) Sample [ntp.conf](#page-47-0) [NTP servers in Australia](#page-49-0) ntpg [— Testing NTP](#page-51-0)

**[Context](#page-2-0)** 

**[Objective](#page-3-0)** 

[Resources](#page-5-0)

[date](#page-6-0)

[Hardware Clock and System Clock](#page-10-0)

[hwclock](#page-12-0)

[NTP — Network Time Protocol](#page-20-0) [NTP Tools](#page-28-0) [NTP — Overview of setup](#page-37-0) [ntpdate](#page-39-0) [ntpd](#page-41-0) [NTP configuration files](#page-43-0) Sample [ntp.conf](#page-47-0) [NTP servers in Australia](#page-49-0) ntpq [— Testing NTP](#page-51-0)

[License of this Document](#page-69-0)

1.111.6 [Maintain system time](#page-0-0) Weight 4

Andrew Eager

[NTP Tools](#page-28-0) [NTP — Overview of setup](#page-37-0) [NTP configuration files](#page-43-0) Sample [ntp.conf](#page-47-0) [NTP servers in Australia](#page-49-0) ntpg [— Testing NTP](#page-51-0)

# License Of This Document

<span id="page-69-1"></span><span id="page-69-0"></span>Copyright © 2005 2002 Andrew Eager <andrew.eager@aes-pl.com.au>, Geoffrey Robertson <ge@offry.com> and Nick Urbanik <nicku@nicku.org>. Permission is granted to make and distribute verbatim copies or modified versions of this document provided that this copyright notice and this permission notice are preserved on all copies under the terms of the GNU General Public License as published by the Free Software Foundation—either version 2 of the License or (at your option) any later version.

1.111.6 [Maintain system time](#page-0-0) Weight 4

### Andrew Eager

[License of this](#page-69-0) Document